# **Peer**

## DockerBIO: web application for efficient use of bioinformatics Docker images

ChangHyuk Kwon<sup>[1,](#page-0-0)[2](#page-0-1)</sup>, Jason Kim<sup>2</sup> and Jaegyoon Ahn<sup>[1](#page-0-0)</sup>

<span id="page-0-0"></span><sup>1</sup> Department of Computer Science and Engineering, Incheon National University, Incheon, The Republic of Korea

<span id="page-0-1"></span><sup>2</sup> MyGenomeBox, Co, Incheon, The Republic of Korea

## ABSTRACT

Background and Objective: Docker is a light containerization program that shows almost the same performance as a local environment. Recently, many bioinformatics tools have been distributed as Docker images that include complex settings such as libraries, configurations, and data if needed, as well as the actual tools. Users can simply download and run them without making the effort to compile and configure them, and can obtain reproducible results. In spite of these advantages, several problems remain. First, there is a lack of clear standards for distribution of Docker images, and the Docker Hub often provides multiple images with the same objective but different uses. For these reasons, it can be difficult for users to learn how to select and use them. Second, Docker images are often not suitable as a component of a pipeline, because many of them include big data. Moreover, a group of users can have difficulties when sharing a pipeline composed of Docker images. Users of a group may modify scripts or use different versions of the data, which causes inconsistent results.

Methods and Results: To handle the problems described above, we developed a Java web application, DockerBIO, which provides reliable, verified, light-weight Docker images for various bioinformatics tools and for various kinds of reference data. With DockerBIO, users can easily build a pipeline with tools and data registered at DockerBIO, and if necessary, users can easily register new tools or data. Built pipelines are registered in DockerBIO, which provides an efficient running environment for the pipelines registered at DockerBIO. This enables user groups to run their pipelines without expending much effort to copy and modify them.

**Subjects** Bioinformatics, Genomics

Keywords Docker, NGS pipeline, Dockerbio, RNA-Seq, DNA-Seq, RNA pipeline, DNA pipeline, Bioinformatics, Mygenomebox

## INTRODUCTION

A huge number of bioinformatics tools or pipelines have been developed and distributed; however, in many cases, using them is not so easy. The reasons for this are: (1) they were developed and tested on specific versions of different operating systems; (2) they may require additional libraries; and (3) the tools or pipelines needed for analysis of big data (such as Next Generation Sequencing (NGS) experiments) requires distributed file systems and RAID settings. For these reasons, even skilled bioinformaticians have difficulty using them, and waste too much effort making environments to run them. Another

Submitted 17 July 2018 Accepted 18 October 2018 Published 27 November 2018

Corresponding author Jaegyoon Ahn, [jgahn@inu.ac.kr](mailto:jgahn@�inu.�ac.�kr)

[Academic editor](https://peerj.com/academic-boards/editors/) [Joseph Gillespie](https://peerj.com/academic-boards/editors/)

[Additional Information and](#page-9-0) [Declarations can be found on](#page-9-0) [page 10](#page-9-0)

DOI [10.7717/peerj.5954](http://dx.doi.org/10.7717/peerj.5954)

(cc) Copyright 2018 Kwon et al.

[Distributed under](http://www.creativecommons.org/licenses/by/4.0/) [Creative Commons CC-BY 4.0](http://www.creativecommons.org/licenses/by/4.0/)

#### **OPEN ACCESS**

problem in using bioinformatics tools is that the results can be different for different versions of the tools, OS, compilers, interpreters, libraries, settings or data, which reduces the reproducibility of experiments.

To solve these problems, several approaches have been proposed by which to wrap bioinformatics tools and the entire experimental environment (including OS, libraries, configuration files and data) into a Docker image ([Beaulieu-Jones & Greene, 2017](#page-10-0); [Di Tommaso et al., 2015](#page-10-1)). Built Docker images can be registered at Docker Hub (<https://hub.docker.com/>), and users can simply download and run them, without making any effort to compile or make complex settings for them, and still get reproducible results ([Schulz et al., 2016](#page-11-0); [Kim, Poline & Dumas, 2018](#page-10-2)). Moreover, running a Docker image guarantees performance as good as running it in a local system ([Dua, Raja &](#page-10-3) [Kakadia, 2014](#page-10-3)).

However, using Docker images is still not easy because there are still no clear standards for distribution of Docker images. The Docker hub can have multiple Docker images with the same objective, but different uses. For this reason, users can have difficulty selecting the proper Docker image and using it. Moreover, it is quite common for researchers to make their own pipelines with various tools; however, Docker images are often not suitable as a component of a pipeline because many of them include large databases. Even if the pipeline is built with existing Docker images, user groups can have difficulty sharing it. Users of a group may modify scripts without notification, or use different versions of the data, which results in inconsistency of the overall results.

To address these problems, we developed DockerBIO, a Java web application for easy management and use of Docker images. DockerBIO provides widely used, already verified Docker images, so users do not have to worry about selecting the right Docker image for their purpose. Users can still register existing Docker images in Docker Hub. Because tools and data are separated in DockerBIO, Docker images can be lighter and users can download them faster. DockerBIO also provides widely used datasets, as well as upload options for custom datasets. DockerBIO provides an intuitive graphical user interface (GUI) that makes setting parameters and making custom pipelines easily. The DockerBIO package can be installed on a local server or cluster, after which it provides efficient and reusable environments in which user groups can run pipelines.

A number of web-based or Docker-based platforms (such as Galaxy ([Giardine et al.,](#page-10-4) [2005](#page-10-4)), BioContainers ([Da Veiga Leprevost et al., 2017](#page-10-5)), and RUbioSeq+ ([Rubio-Camarillo](#page-11-1) [et al., 2017](#page-11-1))) have been proposed for easy biomedical analysis. In addition, the means for efficient installation or management of bioinformatics tools have been proposed, such as Bioconda ([Grüning et al., 2018](#page-10-6)). However, DockerBIO has many advantages over these earlier efforts, as shown in [Table 1.](#page-2-0) It is relatively easy to install DockerBIO on local servers or on a PC compared to Galaxy, which requires local installation for heavy jobs. DockerBIO provides an easy-to-use GUI and the flexibility to support any application and data.

#### METHODS

DockerBIO is composed of RegisterDocker, which is used to search, edit, and register Docker images, and RunDocker, which is used to run Docker images. An overview of the

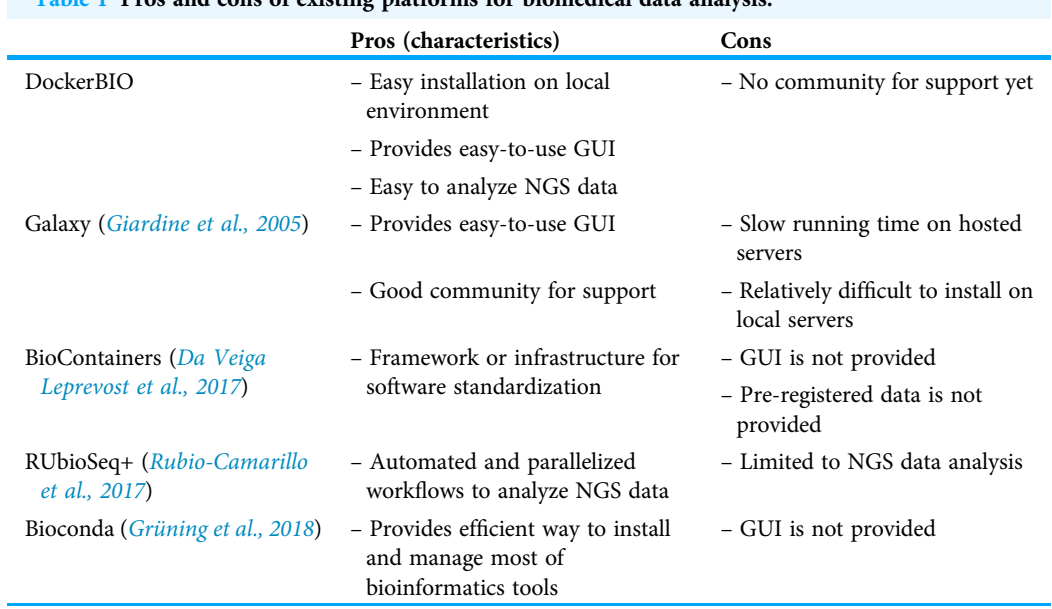

## <span id="page-2-0"></span>Table 1 Pros and cons of existing platforms for biomedical data analysis.

#### <span id="page-2-1"></span>Table 2 Pre-registered Dockers.

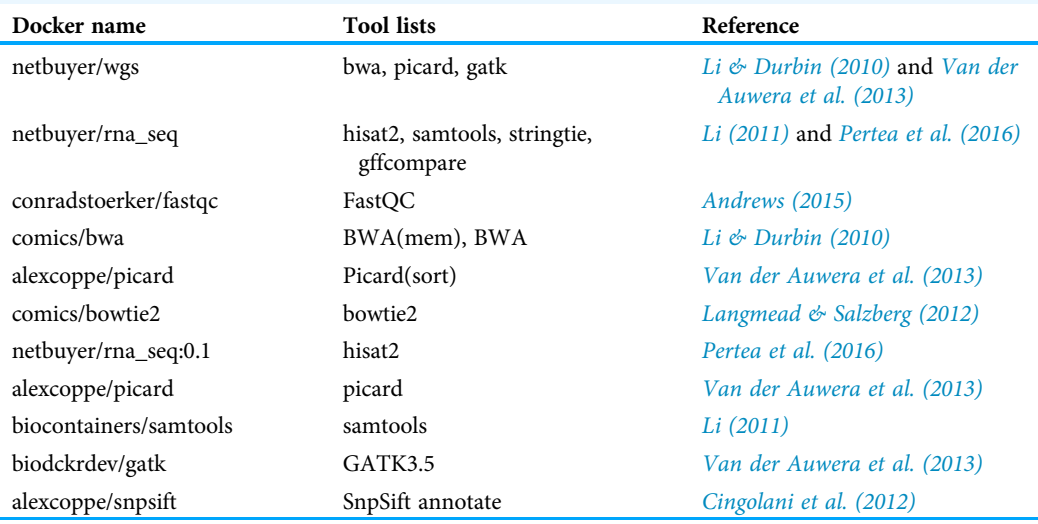

workflow is shown in [Fig. 1](#page-3-0). Briefly, users can use DockerBIO by following these steps: (1) search needed applications (Docker images) already registered to DockerBIO, or register a needed Docker image (in RegisterDocker menu), (2) upload their own data and edit options for Docker images (in RegisterDocker menu), and (3) test and run a Docker image with uploaded data and options (in RunDocker menu).

#### RegisterDocker

On the RegisterDocker page, users can search Docker images in the Docker Hub; then edit and register them to DockerBIO. Widely used bioinformatics tools such as FastQC, Picard, BWA and GATK, are pre-registered in DockerBIO [\(Table 2\)](#page-2-1). Those tools are verified

<span id="page-3-1"></span>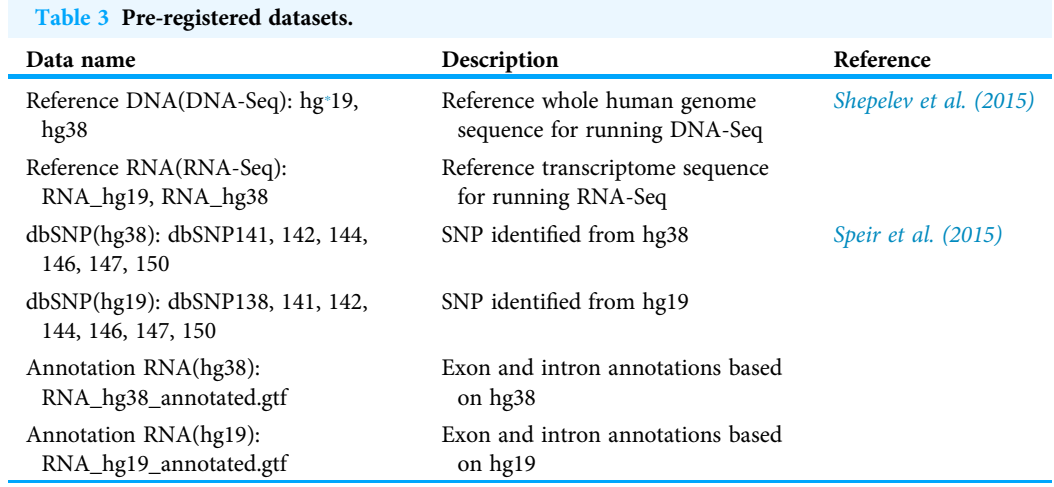

<span id="page-3-2"></span>Note:

<span id="page-3-0"></span>\* hg: human genome.

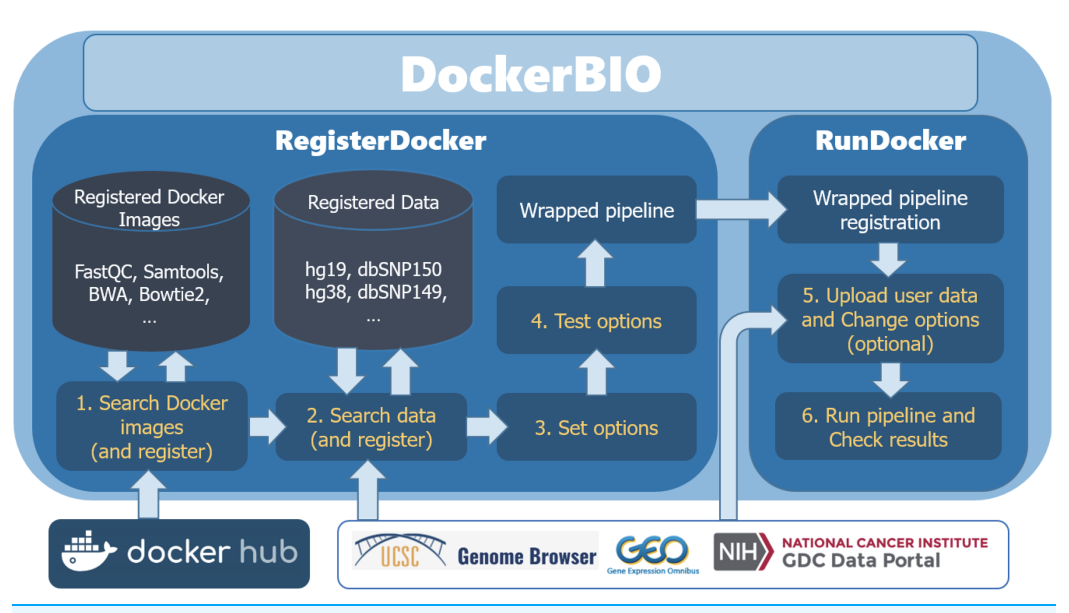

Figure 1 Overview of the workflow.DockerBIO is composed of RegisterDocker and RunDocker. In RegisterDocker, users can use Docker images registered in DockerBIO, or search Docker images from Docker hub. They can also use data registered in DockerBIO, or search data from other data repositories. After the options are set and tested, a pipeline is made and registered to DockerBIO in RunDocker. In RunDocker, users can upload their own data, change options, run the registered pipeline and check results. Full-size [DOI: 10.7717/peerj.5954/](http://dx.doi.org/10.7717/peerj.5954/fig-1)fig-1

and light-weight Docker images without data. Users can also search Docker images already registered at the Docker Hub. Although DockerBIO is optimized for specific jobs such as aligning High-Throughput sequencing reads or calling single nucleotide polymorphisms (SNPs), it is flexible enough to run any bioinformatics tool that is provided as a Docker image. Widely used big data such as the Human Genome Reference (hg19, hg38, etc.) or dbSNP, are pre-registered in DockerBIO [\(Table 3](#page-3-1)), but users can also upload custom data. The list of pre-registered bioinformatics tools and data will be updated periodically.

<span id="page-4-0"></span>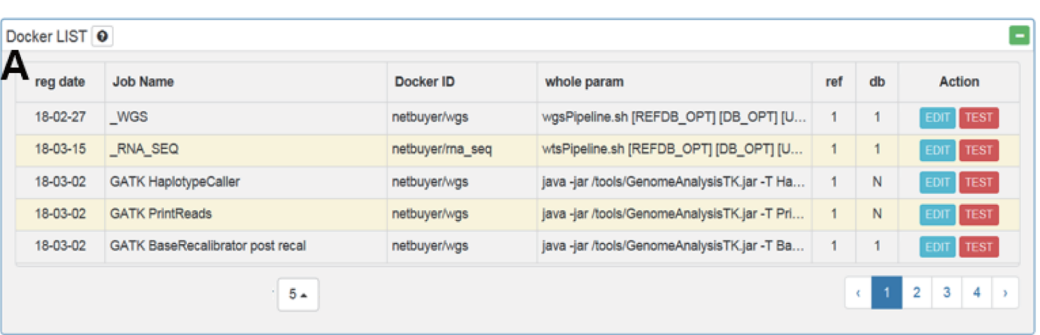

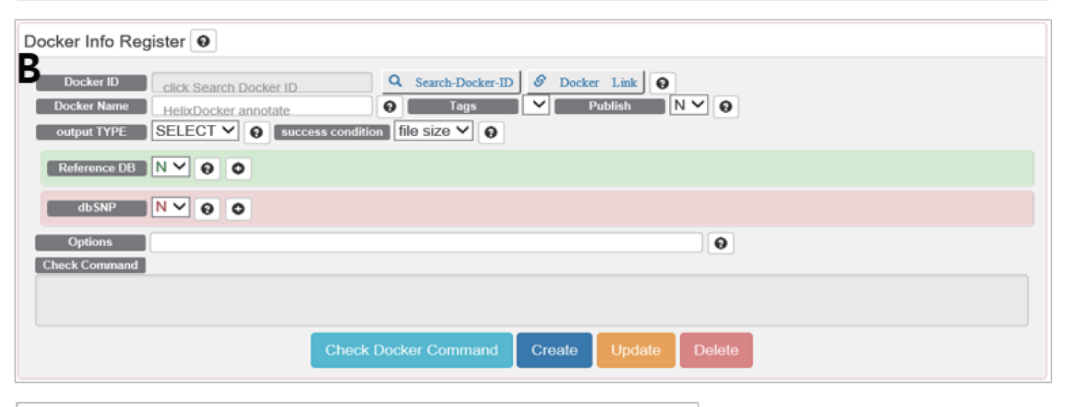

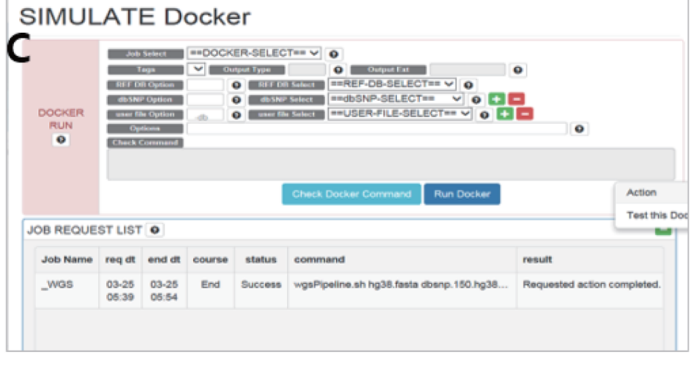

Figure 2 (A) Docker LIST, (B) Docker info register and (C) SIMULATE in RegisterDocker. (A) Docker LIST: menus for editing and testing options. (B) Docker Info Register: Menus for searching Docker images from Docker Hub, registering dataset and setting options. (C) SIMULATE: menus for testing registered Docker and options. Full-size [DOI: 10.7717/peerj.5954/](http://dx.doi.org/10.7717/peerj.5954/fig-2)fig-2

The RegisterDocker page consists of two menus: Docker LIST [\(Fig. 2A](#page-4-0)) and Docker Info Register ([Fig. 2B\)](#page-4-0). Docker LIST is a menu for editing options and for testing whether the registered option works. After setting the basic options for tools, users can test whether the registered Docker images and options are working, which is accessed through the "Test" button on the SIMULATE page ([Fig. 2C](#page-4-0)).

The Docker Info Register provides menus for searching Docker images registered in Docker Hub and downloading them to the local system. Docker images can be searched using the "Search-Docker-ID" menu. Searching with the "BWA" keyword, hundreds of BWA Docker images registered in Docker Hub can be found. Users can select a desired Docker image, or a Docker image with a large number of downloads or stars if users do not

<span id="page-5-0"></span>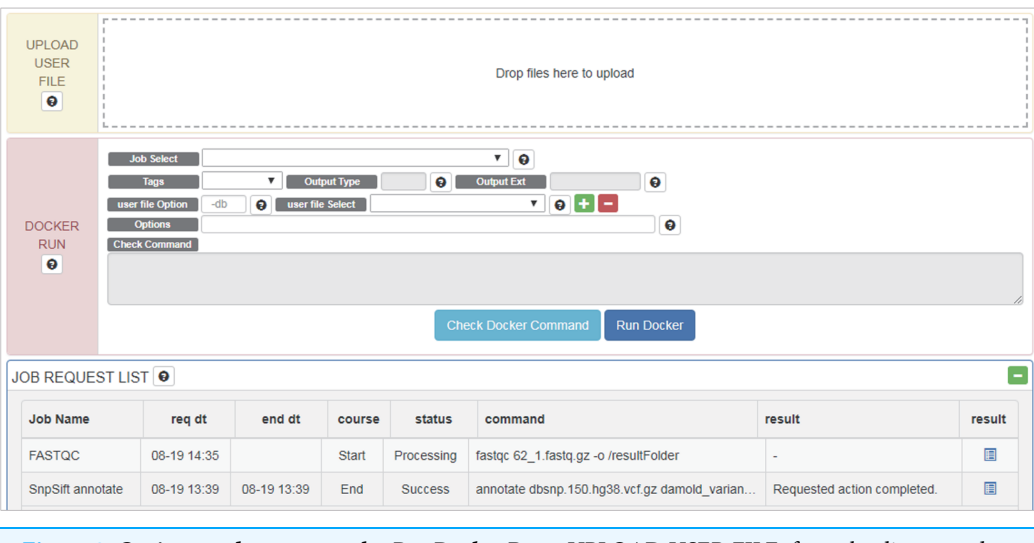

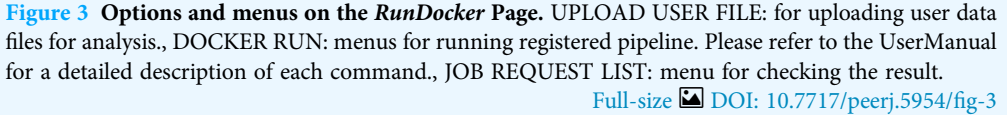

know how to select an appropriate Docker image. Then users can click the "select" button to register it in DockerBIO.

DockerBIO provides a variety of datasets including human reference sequences and dbSNP databases [\(Table 3\)](#page-3-1). By referencing the user manual, users can upload dbAll.tar.gz and refDbAll.tar.gz to DockerBIO, as well as their custom datasets. "Reference DB" and "dbSNP" are menus for selecting registered datasets. "Options" is a menu that provides additional options for a program. To configure and check all options, users can select "Check Docker Command".

#### **RunDocker**

Once a Docker image and data are selected, users can edit commands and options intuitively through the GUI [\(Fig. 3\)](#page-5-0). Tools, data and command (options) are wrapped into a pipeline as a Docker image and this image is tested for errors. If a test is successful, the Docker image created is also registered on the RunDocker page. Docker images from RegisterDocker can easily be run through the GUI provided on the RunDocker page. Users can run Docker images without any changes, or make changes to options. We also use the java spring monitoring module and mass upload spring module to enable the uploading of large data (over 100 GB) in the web page environment.

Users can upload files for analysis in "UPLOAD USER FILE" menu by drag and drop. For whole genome analysis, users should select \_WGS (netbuyer/wgs) Docker from the "Job Select" menu. Then users can set DIR, LOG, or FILE, to specify results in the form of log files, specific files, or directories, respectively for "Output Type" menu, select a reference database from the "REF DB Select" menu, and then select dbSNP files in the "dbSNP Select" menu. When one end of paired-end files is uploaded, it can be checked using "user file Select" menu. Users can then select the other end of paired-end files using

<span id="page-6-0"></span>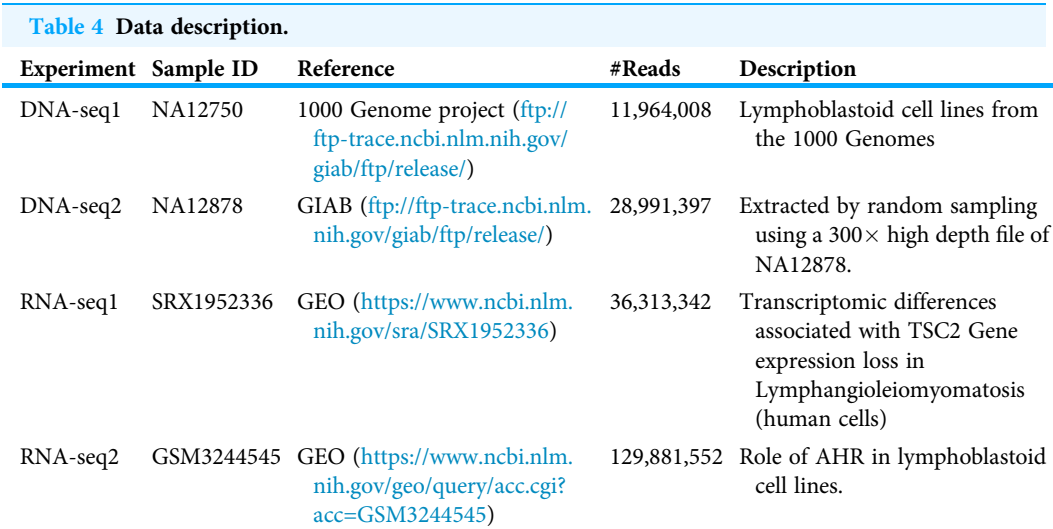

the plus button. Using the "Options" menu, users can modify additional options. After verifying that Docker works properly using the "Check Docker Command," users can run Docker by pressing "Run Docker".

#### Performance trials

We constructed DNA-Seq and RNA-Seq analysis pipelines using DockerBIO, and then compared them with (1) LocalM, a local pipeline (Local Machine, all programs in a pipeline on a local machine) and (2) MultiD (Multiple Docker: each program in one Docker image, and multiple Dockers connected as a pipeline). Our pipelines are called OneD (One Docker) because the whole pipeline is one Docker image and MultiD, for simulating typical usage of multiple Docker images when they are incorporated into a pipeline. We performed two DNA-seq and two RNA-seq experiments, and the data descriptions for the experiments are provided in [Table 4.](#page-6-0) Each DNA-seq and RNA-seq pipeline was run six and five times, respectively.

For the experiments, we used BWA for alignment, Picard for sorting SAM, GATK for variant callers, and Stringtie for assembling RNA-seq alignments. Although many DNA-seq and RNA-seq read aligners that outperform BWA have been developed recently, we used BWA because it is still a widely used aligner. Likewise, we used Picard, GATK and Stringtie, because they are essentially standards for DNA-seq or RNA-seq data analysis.

## RESULTS

The running times for two DNA-seq experiments are shown in [Tables 5](#page-7-0) and [6,](#page-7-1) and for two RNA-seq experiments in [Tables 7](#page-8-0) and [8](#page-8-1). Detailed experimental results are provided in [Supplementary Tables 1](http://dx.doi.org/10.7717/peerj.5954/supp-1) and [2](http://dx.doi.org/10.7717/peerj.5954/supp-2). To compare the running times of OneD, MultiD and LocalM (java1.7 for DNA-seq), we performed ANOVA test. The p-values to reject the null hypothesis that running times are not different for DNA-seq1, DNA-seq2, RNA-seq1 and RNA-seq2 were all greater than 0.05 (0.9546, 0.0542, 0.8963 and 0.9425, respectively),

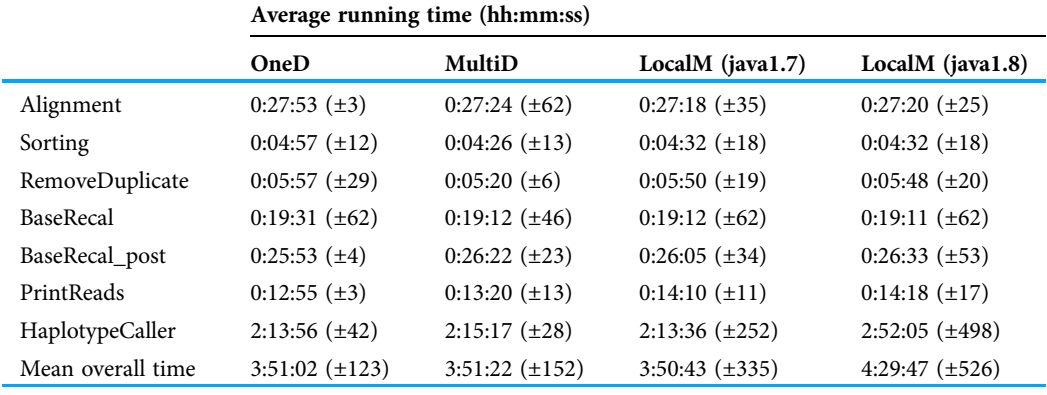

#### <span id="page-7-0"></span>Table 5 Running time for DNA-seq1 (average of six run times).

Notes:

1. 11,964,008 DNA-seq reads from NA12750.

2. Number in parenthesis is a standard deviation in seconds.

<span id="page-7-1"></span>Table 6 Running time for DNA-seq2 (average of six run times).

3. Alignment: BWA alignment, Sorting: Picard sorting, BaseRecal: GATK BaseRecalibrator, BaseRecal\_post: GATK BaseRecalibrator second step.

4. LocalM: Local Machine implemented a local pipeline., MultiD: Multiple Docker, multiple Dockers connected as a pipeline., OneD: One Docker implemented whole pipeline is one Docker image.

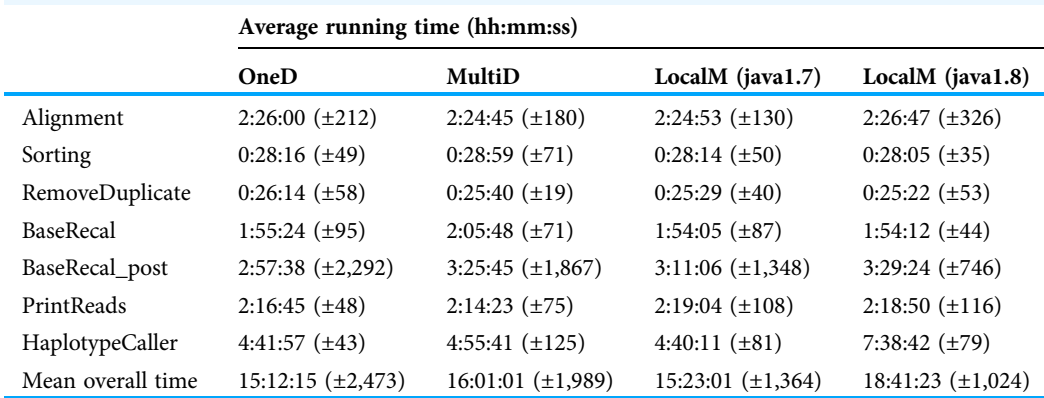

Notes:

1. 28,991,397 DNA-seq reads from NA12878.

2. Number in parenthesis is a standard deviation in seconds.

3. Alignment: BWA alignment, Sorting: Picard sorting, BaseRecal: GATK BaseRecalibrator, BaseRecal\_post: GATK BaseRecalibrator second step.

4. LocalM, Local Machine implemented a local pipeline; MultiD, Multiple Docker, multiple Dockers connected as a pipeline; OneD, One Docker implemented whole pipeline is one Docker image.

so we concluded that there was no significant difference and that DockerBIO did not slow down performance. OneD showed better performance than MultiD, probably due to overheads in the CPU and memory related to switching Docker images. We also confirmed that the use of GATK for DNA-Seq pipelines involved a considerable time difference related to the java version. The default version of Java is 1.8, but GATK 3.5 requires 1.7. We have confirmed that gatk3.x Docker images, which are distributed in Docker Hub, use a lot of Java's basic 1.8. DockerBIO effectively provides the proper environment for tools, so it eliminates the tiring processes previously needed to set up such environments.

[Tables 5](#page-7-0)–[8](#page-8-1) shows that the bioinformatics tools used for the experiments, regardless of the OS and language in which they were developed, require similar running time when

<span id="page-8-0"></span>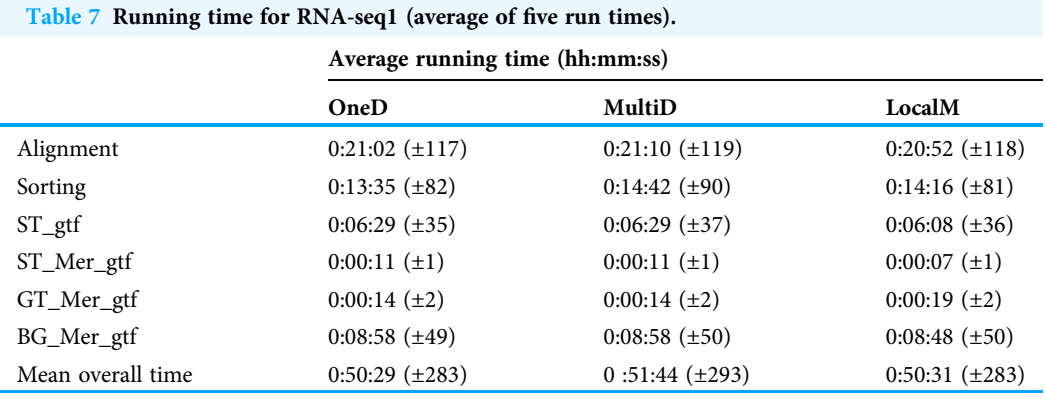

Notes:

1. 36,313,342 RNA-seq reads from SRX1952336.

2. Number in parenthesis is a standard deviation in seconds.

3. Alignment: BWA alignment, Sorting: Picard sorting, ST\_gtf: Stringtie gtf generation step, ST\_Mer\_gtf: Stringtie merge step, GT\_Mer\_gtf: gffcompare step, BG\_Mer\_gtf: BallGown step.

4. LocalM, Local Machine implemented a local pipeline; MultiD, Multiple Docker, multiple Dockers connected as a pipeline; OneD, One Docker implemented whole pipeline is one Docker image.

<span id="page-8-1"></span>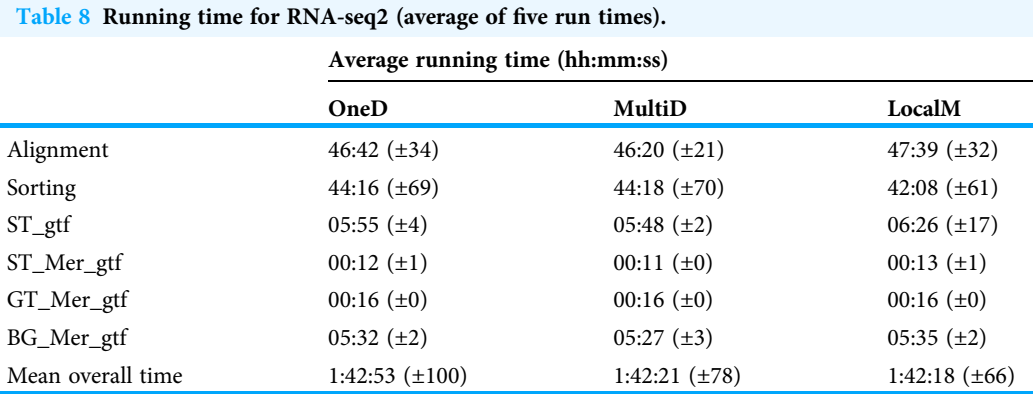

Notes:

1. 129,811,552 RNA-seq reads from GSM3244545.

2. Number in parenthesis is a standard deviation in seconds.

3. Alignment: BWA alignment, Sorting: Picard sorting, ST\_gtf: Stringtie gtf generation step, ST\_Mer\_gtf: Stringtie merge step, GT\_Mer\_gtf: gffcompare step, BG\_Mer\_gtf : BallGown step.

4. LocalM, Local Machine implemented a local pipeline; MultiD, Multiple Docker, multiple Dockers connected as a pipeline; OneD, One Docker implemented whole pipeline is one Docker image.

they are run in a local machine, as single Docker and as multiple Dockers. The more important factor for performance of Docker images is selection of the proper version of OS or programming language.

#### **DISCUSSION**

We tested DockerBIO using DNA-seq and RNA-seq pipelines, but we think DockerBIO may be useful for a wider range of researchers active in various subfields, such as ecology, evolutionary biology, structural biology, systems biology, and so on, because DockerBIO provides a flexible environment that can accommodate a variety of bioinformatics tools.

DockerBIO was tested on Linux and Mac OS, but the Windows environment is not supported because of hyper-v setting issues. To use DockerBIO in a Windows

environment, using the Docker Toolbox or deactivating the hyper-v option in the BIOS is recommended.

## **CONCLUSIONS**

In this paper, we propose DockerBIO, a Java web application that provides an environment for easier bioinformatic analysis. By default, DockerBIO provides many well-known bioinformatics programs and data for DNA-seq and RNA-seq analysis. However, users can also run any program with custom data. Moreover, users can easily build a pipeline with registered tools and data using DockerBIO. In this paper, we report that the performance of a pipeline that contains several Docker images used for NGS analysis was not degraded ([Tables 5](#page-7-0)–[8\)](#page-8-1).

Users can easily run bioinformatics tools or pipelines without making any effort to compile or install them, and also do not have to worry about the proper running environment. DockerBIO provides an efficient GUI for test and step-by-step running environments, as well as the best environment for group users to run similar pipelines without expending much effort to copy and modify them.

## ACKNOWLEDGEMENTS

The authors would like to thank the entire MyGenomeBox development team and the members of the Ahn's Lab.

## <span id="page-9-0"></span>ADDITIONAL INFORMATION AND DECLARATIONS

## Funding

This research was supported by the Basic Science Research Program through the National Research Foundation of Korea (NRF) funded by the Ministry of Education (NRF-2016R1D1A1B03934135 and NRF-2017M3A9B6062027). The funders had no role in study design, data collection and analysis, decision to publish, or preparation of the manuscript.

## Grant Disclosures

The following grant information was disclosed by the authors: Basic Science Research Program. National Research Foundation of Korea (NRF). Ministry of Education: NRF-2016R1D1A1B03934135 and NRF-2017M3A9B6062027.

## Competing Interests

ChangHyuk Kwon and Jason Kim are employed by MyGenomeBox, Co.

## Author Contributions

- ChangHyuk Kwon conceived and designed the experiments, performed the experiments, analyzed the data, contributed reagents/materials/analysis tools, prepared figures and/or tables, authored or reviewed drafts of the paper, approved the final draft.
- Jason Kim analyzed the data, contributed reagents/materials/analysis tools.

 Jaegyoon Ahn conceived and designed the experiments, analyzed the data, contributed reagents/materials/analysis tools, prepared figures and/or tables, authored or reviewed drafts of the paper, approved the final draft.

#### Data Availability

The following information was supplied regarding data availability: <http://dockerbio.mygenomebox.com:8080/html/source.zip> DockerBIO: <https://github.com/narrowpath/DockerBIO> UCSC human sequence: <http://hgdownload.cse.ucsc.edu/downloads.html#human>.

#### Supplemental Information

Supplemental information for this article can be found online at [http://dx.doi.org/10.7717/](http://dx.doi.org/10.7717/peerj.5954#supplemental-information) [peerj.5954#supplemental-information](http://dx.doi.org/10.7717/peerj.5954#supplemental-information).

## <span id="page-10-8"></span>**REFERENCES**

- Andrews S. 2015. Babraham bioinformatics—FastQC a quality control tool for high throughput sequence data. Available at <https://www.bioinformatics.babraham.ac.uk/projects/fastqc/>.
- <span id="page-10-0"></span>Beaulieu-Jones BK, Greene CS. 2017. Reproducibility of computational workflows is automated using continuous analysis. Nature Biotechnology 35(4):342–346 [DOI 10.1038/nbt.3780.](http://dx.doi.org/10.1038/nbt.3780)
- <span id="page-10-10"></span>Cingolani P, Patel VM, Coon M, Nguyen T, Land SJ, Ruden DM, Lu X. 2012. Using Drosophila melanogaster as a model for genotoxic chemical mutational studies with a new program, SnpSift. Frontiers in Genetics 3:35 [DOI 10.3389/fgene.2012.00035](http://dx.doi.org/10.3389/fgene.2012.00035).
- <span id="page-10-5"></span>Da Veiga Leprevost F, Grüning BA, Alves Aflitos S, Röst HL, Uszkoreit J, Barsnes H, Vaudel M, Moreno P, Gatto L, Weber J, Bai M, Jimenez RC, Sachsenberg T, Pfeuffer J, Vera Alvarez R, Griss J, Nesvizhskii AI, Perez-Riverol Y. 2017. BioContainers: an open-source and community-driven framework for software standardization. Bioinformatics 33(16):2580–2582 [DOI 10.1093/bioinformatics/btx192](http://dx.doi.org/10.1093/bioinformatics/btx192).
- <span id="page-10-1"></span>Di Tommaso P, Palumbo E, Chatzou M, Prieto P, Heuer ML, Notredame C. 2015. The impact of Docker containers on the performance of genomic pipelines. PeerJ 3:e1273 [DOI 10.7717/peerj.1273.](http://dx.doi.org/10.7717/peerj.1273)
- <span id="page-10-3"></span>Dua R, Raja AR, Kakadia D. 2014. Virtualization vs containerization to support PaaS. In: Proceedings—2014 IEEE International Conference on Cloud Engineering, IC2E 2014. Piscataway: IEEE.
- <span id="page-10-4"></span>Giardine B, Riemer C, Hardison RC, Burhans R, Elnitski L, Shah P, Zhang Y, Blankenberg D, Albert I, Taylor J, Miller W, Kent WJ, Nekrutenko A. 2005. Galaxy: a platform for interactive large-scale genome analysis. Genome Research 15:1451–1455 [DOI 10.1101/gr.4086505](http://dx.doi.org/10.1101/gr.4086505).
- <span id="page-10-6"></span>Grüning B, Dale R, Sjödin A, Chapman BA, Rowe J, Tomkins-Tinch CH, Valieris R, Köster J. 2018. The Bioconda Team. Bioconda: sustainable and comprehensive software distribution for the life sciences. Nature Methods 15(7):475–476 [DOI 10.1038/s41592-018-0046-7](http://dx.doi.org/10.1038/s41592-018-0046-7).
- <span id="page-10-2"></span>Kim Y-M, Poline J-B, Dumas G. 2018. Experimenting with reproducibility: a case study of robustness in bioinformatics. GigaScience 7(7):giy077 [DOI 10.1093/gigascience/giy077.](http://dx.doi.org/10.1093/gigascience/giy077)
- <span id="page-10-9"></span>Langmead B, Salzberg SL. 2012. Fast gapped-read alignment with Bowtie 2. Nature Methods 9(4):357–359 [DOI 10.1038/nmeth.1923](http://dx.doi.org/10.1038/nmeth.1923).
- <span id="page-10-7"></span>Li H. 2011. A statistical framework for SNP calling, mutation discovery, association mapping and population genetical parameter estimation from sequencing data. Bioinformatics 27(21):2987–2993 [DOI 10.1093/bioinformatics/btr509.](http://dx.doi.org/10.1093/bioinformatics/btr509)
- <span id="page-11-2"></span>Li H, Durbin R. 2010. Fast and accurate long-read alignment with Burrows-Wheeler transform. Bioinformatics 26(5):589–595 [DOI 10.1093/bioinformatics/btp698](http://dx.doi.org/10.1093/bioinformatics/btp698).
- <span id="page-11-1"></span>Rubio-Camarillo M, Lpez-Fernndez H, Gmez-Lpez G, Carro A, Fernndez JM, Torre CF, Fdez-Riverola F, Glez-Pe D. 2017. RUbioSeq+: a multiplatform application that executes parallelized pipelines to analyse next-generation sequencing data. Computer Methods and Programs in Biomedicine 138:73–81 [DOI 10.1016/j.cmpb.2016.10.008](http://dx.doi.org/10.1016/j.cmpb.2016.10.008).
- <span id="page-11-0"></span>Schulz W, Durant T, Siddon A, Torres R. 2016. Use of application containers and workflows for genomic data analysis. Journal of Pathology Informatics 7(1):53 [DOI 10.4103/2153-3539.197197.](http://dx.doi.org/10.4103/2153-3539.197197)
- <span id="page-11-4"></span>Pertea M, Kim D, Pertea GM, Leek JT, Salzberg SL. 2016. Transcript-level expression analysis of RNA-seq experiments with HISAT, StringTie and Ballgown. Nature protocols 11(9):1650–1667 [DOI 10.1038/nprot.2016.095](http://dx.doi.org/10.1038/nprot.2016.095).
- <span id="page-11-5"></span>Shepelev VA, Uralsky LI, Alexandrov AA, Yurov YB, Rogaev EI, Alexandrov IA. 2015. Annotation of suprachromosomal families reveals uncommon types of alpha satellite organization in pericentromeric regions of hg38 human genome assembly. Genomics Data 5:139–146 [DOI 10.1016/j.gdata.2015.05.035.](http://dx.doi.org/10.1016/j.gdata.2015.05.035)
- <span id="page-11-6"></span>Speir ML, Zweig AS, Rosenbloom KR, Raney BJ, Paten B, Nejad P, Lee BT, Learned K, Karolchik D, Hinrichs AS, Heitner S, Harte RA, Haeussler M, Guruvadoo L, Fujita PA, Eisenhart C, Diekhans M, Clawson H, Casper J, Barber GP, Haussler D, Kuhn RM, Kent WJ. 2015. The UCSC Genome Browser database: 2016 update. Nucleic Acids Research 44(D1):D717–D725 [DOI 10.1093/nar/gkv1275.](http://dx.doi.org/10.1093/nar/gkv1275)
- <span id="page-11-3"></span>Van der Auwera GA, Carneiro MO, Hartl C, Poplin R, Del Angel G, Levy-Moonshine A, Jordan T, Shakir K, Roazen D, Thibault J, Banks E, Garimella KV, Altshuler D, Gabriel S, DePristo MA. 2013. From fastQ data to high-confidence variant calls: the genome analysis toolkit best practices pipeline. Current Protocols in Bioinformatics 43(1):11.10.1–11.10.33 [DOI 10.1002/0471250953.bi1110s43.](http://dx.doi.org/10.1002/0471250953.bi1110s43)